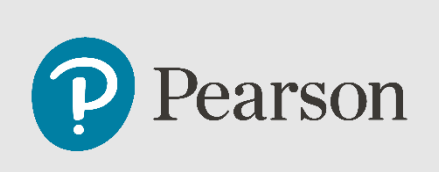

## *PEARSON CURRICULUM FAQ DISTRICT PARTNERS*

This document is a job-aid that presents a list of resources, commonly asked questions, and corresponding answers, around the Pearson Curriculum. A date is provided for each FAQ to assist school staff identify if new information has been added to a previous question or if a new question has been added.

## **Pearson Resources**

**What resources are available for teachers for the new Pearson Curriculum courses?** *(Original Update 9.30.21)*

• [Virtual Dynamic Classroom Instructional Model Playbook for District Partners](https://support.ems.connexus.com/hc/en-us/articles/4405312030359-Virtual-Dynamic-Classroom-Instructional-Model-for-District-Partners)

**Are there are other resources for teachers?** *(Original Update 9.30.21)*

- The following resources are available for teachers via a PDF.
	- o [Key Features of the New Pearson Curriculum](https://support.ems.connexus.com/hc/en-us/articles/4405316842903-Key-Features-of-the-New-Pearson-Curriculum)

## **Pearson Curriculum Overview**

### **For ELA 6-8, are there lists to identify which novels should be in which courses?**  *(Original Update 9.30.21)*

While state specific courses may vary in where the novel list exists, the national courses show the list of novels in the following course and unit/lesson. It should be noted that due to the number of other standards needed to be covered in semester A, the list of suggested readings in the Novel Introduction Units of ELA 7 and 8 appear in B as opposed to in A for grade 6.

- ELA 6A (Unit, 4, Lesson 1, slide 9)
- ELA 7B (Unit 3, Lesson 2, slide 4)
- ELA 8B (Unit 3, Lesson 2, slide 4)

### **Where can I find Course and Lesson Objectives?** *(Original Update 9.30.21)*

Because the new Pearson Curriculum courses are uniquely customized through the collection of Learning Objectives to meet state standards for each school, there are no universal course objectives. However, each individual lesson's objectives are listed at the beginning of the lesson.

| <b>Element</b>                    | <b>Description</b>                                                                                                    |  |
|-----------------------------------|----------------------------------------------------------------------------------------------------|--|
| Narrative Learning Objective (LO) | Instructional content<br>Practice/Check-In (Quick Check)<br>Multimedia (videos, widgets, etc.)<br>Usually requires students to read<br>through and interact with content<br>Largest/most important section |  |
| Peer Video LO                     | within a lesson<br>Instructional content<br>Practice/Check-In (Quick Check)<br>Extends content introduced in<br>the Narrative LO through alternative<br>presentations                                      |  |
| 21 <sup>st</sup> Century Skill LO | Instructional content<br>Practice/Check-In (Quick Check)<br>Extends content introduced in the<br>Narrative LO through alternative<br>presentations                                                         |  |
| Assessment                        | Summative assessment that appears<br>in the Gradebook<br>Graded                                                                                                    |  |

**What is the structure of the new Pearson curriculum courses?** *(Original Update 9.30.21)*

### **Is the Peer model featured in all the Pearson Curriculum courses?** *(Original Update 9.30.21)*

Yes, there are peer model lessons throughout all the new Pearson Curriculum courses.

### **Are there any new installs, Apps, or links in the Pearson Curriculum courses?**  *(Original Update 9.30.21)*

There aren't any new installs or Apps in the Pearson curriculum courses. There are links to Phet simulations in middle school and high school courses.

• Simulation site: <https://phet.colorado.edu/>

### **How can school staff provide feedback about the Pearson Curriculum**

**courses?** *(Original Update 9.30.21)*

Please complete this [form,](https://forms.office.com/pages/responsepage.aspx?id=1zTEjNCX00e1xRT-DjPjS-VjDKM-AYpCvff5htaRC65UOEhSTUg0OTVEMTVVQkNWTkVSVUlBUUM5Ti4u) if you would like to leave feedback about the Pearson Curriculum course. All feedback will be considered for future revisions.

## **Social and Emotional Learning**

### **What does an example of the Social/Emotional piece look like for students?**

### *(Original Update 9.30.21)*

The Social Emotional lessons are found at the beginning of each unit. These lessons address the following SEL competencies:

- **self-awareness**: to help students understand and manage emotions
- **self-management**: to empower students to set and achieve positive goals
- **social awareness**: to nurture the students' experience and demonstration of empathy for others
- **relationship skills**: to help students establish and maintain positive relationships
- **responsible decision-making skills**: to encourage students to make responsible decisions
- You can find more information about SEL within the [Virtual Dynamic Classroom](https://support.ems.connexus.com/hc/en-us/articles/4405312030359-Virtual-Dynamic-Classroom-Instructional-Model-for-District-Partners)  [Instructional Model Playbook for District Partners](https://support.ems.connexus.com/hc/en-us/articles/4405312030359-Virtual-Dynamic-Classroom-Instructional-Model-for-District-Partners) pages 52-60.

## **Assessments, Gradebook Weights, Rubrics, Sample Work**

**Are assessments in Pearson curriculum courses editable?** *(Original Update 9.30.21)* Assessments are not editable. Teachers that teach courses within Pearson Connexus can edit the title and gradebook weight and apply certain properties (teachers should cross-reference the training materials) but they cannot edit the content.

### **How do the Pearson curriculum assessments compare to the Legacy**

### **assessments?** *(Original Update 9.30.21)*

- The assessments in the Pearson Curriculum courses will function similarly to the assessments in our existing courses. Students and teachers will see immediate scoring for auto-graded items. Students will be able to toggle between technology-enhanced items to see their submitted response and the correct answer.
- Every lesson will have students complete a Quick Check to assess their understanding. Students can access Quick Checks through the assessment icon. Teachers within Pearson Connexus would access the Quick Check within each lesson. Please note that these teachers can move items and customize courses, which could also move the location of the Quick Checks based on the teacher's decision.
- After every Unit, students complete a Unit level assessment that aligns with the standards covered.

• These assessments are designed to effectively prepare students for state assessments.

| <b>Assessment Type</b> | <b>Legacy Courses</b> | <b>Pearson Curriculum Courses</b> |
|------------------------|-----------------------|-----------------------------------|
| <b>Quick Checks</b>    | yes                   | yes                               |
| Quizzes                | yes                   | no                                |
| <b>Unit Tests</b>      | yes                   | yes                               |
| <b>Discussions</b>     | yes                   | yes                               |
| Portfolios             | yes                   | yes                               |
| Sample Work            | no                    | yes                               |
| (Teacher assigned)     |                       |                                   |

**Legacy assessments vs. Pearson Curriculum assessments**

### **Why are there no quizzes in the Pearson urriculum courses?** *(Original Update 9.30.21)*

As in the Legacy courses, the new Pearson Curriculum courses have a Quick Check at the end of each lesson. These Quick Checks provide frequent, just-in-time assessment of students' understanding of the learning objectives covered in a lesson.  And they provide targeted information for teachers on their students' comprehension of new concepts and skills. *We have eliminated quizzes in the new courses because Quick Checks and tests provide sufficient summative assessment, without overburdening students with assessments.*

At the end of every unit, there is a test to evaluate students' understanding of all the learning objectives covered in the unit.

### **Why are grade book weights for Quick Checks in the Pearson Curriculum courses higher than they were in the Legacy courses?** *(Original Update 9.30.21)*

With the elimination of quizzes, Quick Checks have become the main intra-unit summative assessment. In the Pearson curriculum courses, the Quick Checks serve as more frequent assessments to be able to diagnose and resolve issues early while students advance through the course. Their gradebook weighting is similar to quizzes in the past. Since there are so many Quick Checks in the courses, each one individually carries a small portion of the total Quick Check Gradebook weighting. 

### *Quick Check Answer Feature:*

• **Grades 3 – 5** has a Check Answer feature that allows students to attempt to answer the Quick Check items **multiple times.**

• For each question, there will be a button that says, "**Check Answer**." After the student selects their answer, they can click the button to check if they selected the correct answer. They have three opportunities to use this button per question.

### **Does Unit 1 Quick Check only contain one question?** *(Original Update 9.30.21)*

Unit 1 is the course overview unit.  The Quick Check is an acknowledgement and should only contain one question. 

### **Can teachers submit student work (e.g., tests)?** *(Original Update 9.30.21)*

Teachers can now complete assessments on behalf of students within the new Pearson curriculum courses. The following steps explain how to complete an assessment on behalf of a student.

- 1. Go to the section gradebook
- 2. Select a student
- 3. Select the assessment, either from the unit/lesson location link or from the Grade link under the "Earned" column
- 4. In the pop-up, select "Record actual results for the student"
- 5. Teachers may then see an additional screen like this (may or may not display depending on the way they accessed the assessment- see below.)

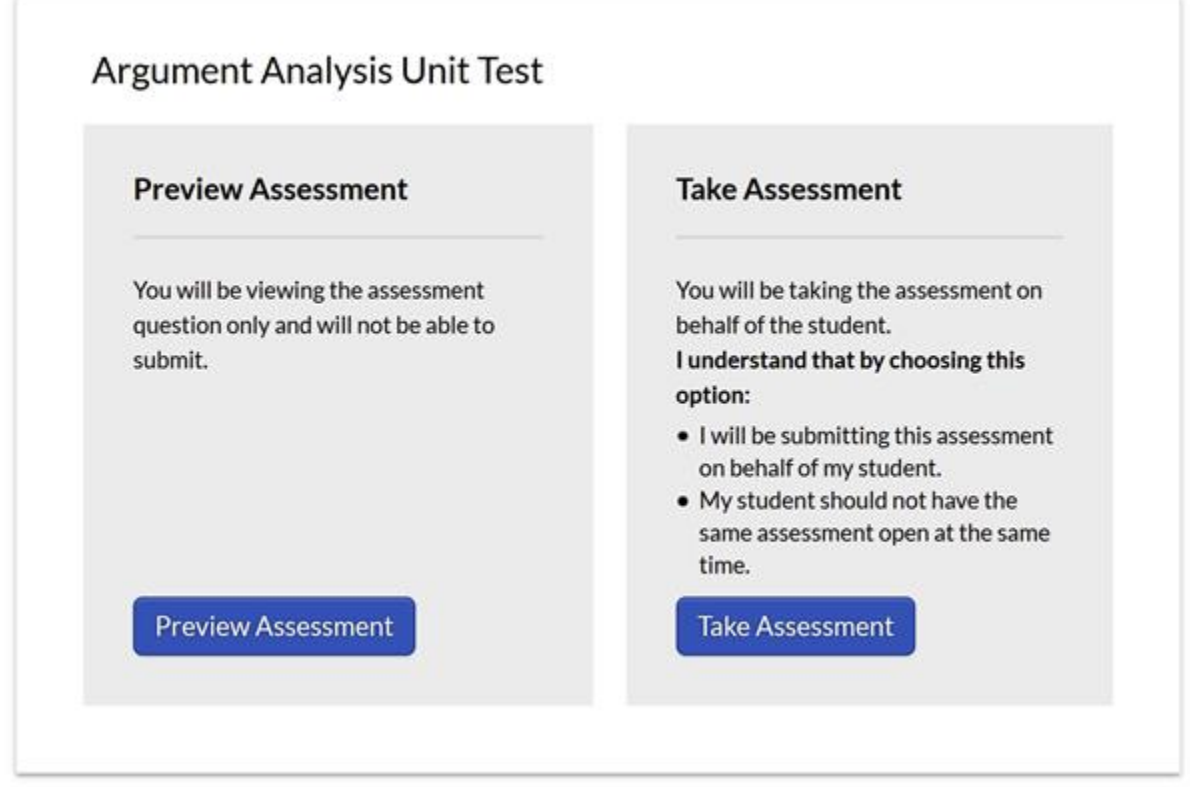

# **Is there a method for pulling objective level assessment/performance data**

**for Pearson curriculum assessments?** *(Original Update 9.30.21)*

Currently performance reporting isn't available. 

### **There is an objective mastery report in Pearson Connexus. Have the new Pearson Content Created courses been tested using that reporting tool? If so, does it work to accurately reflect student mastery of course objectives?** *(Original Update 9.30.21)*

The objective mastery report in Pearson Connexus is not available for Pearson Curriculum courses.

### **Where can I find rubrics and answer keys?** *(Original Update 9.30.21)*

Like Legacy courses, the rubrics in the Pearson Curriculum courses can be found where the portfolio is assigned, which is usually the lesson prior to the Dropbox.   

In the tests and Quick Checks, every item either has the correct answer indicated (if it's autoscored) or has grading guidelines (if it's a human scored essay question). 

### **Who determines if Sample Work is used? And where is it located?** *(Original Update 9.30.21)*

It's up to the discretion of the teachers. If there are any assignments from the unit that teachers want submitted or if teachers create any custom assignments throughout the unit, teachers can ask students to submit them there or teachers can skip it. 

Sample Work is at the end of every unit as an option for teachers, but teachers don't have to use it if they don't want to. It has a file upload drop box and says "Your teacher may ask you to submit an assignment during this unit. If so, use this Drop Box to submit the assignment. If not, proceed with the unit." 

### **How do I access answer keys within the new Pearson Curriculum**

### **courses?** *(Original Update 9.30.21)*

In many legacy courses teachers could click on the "Answer Key" hyperlink within the Section Grade Book. In the new Pearson Curriculum courses, teachers access the answer keys in one of two ways:

- by opening the assessment from the course and selecting Preview Assessment. Users with a teaching role will see the correct answer to each assessment question shaded in yellow.
- When grading students' submitted assessments, teachers will see correct answers alongside student selections, color-coded in red and green, as well as the correct answer (if not selected by the student) in yellow.

Screenshots from legacy and new Person Curriculum courses can be found below. **LEGACY COURSES: The legacy courses have an "Answer Key" hyperlink that provides the answers to the assessment questions by clicking on the link. You can also access all the answer keys from each assessment at once.**

### Section Grade Book for Algebra 1 B (ID 1552400) @

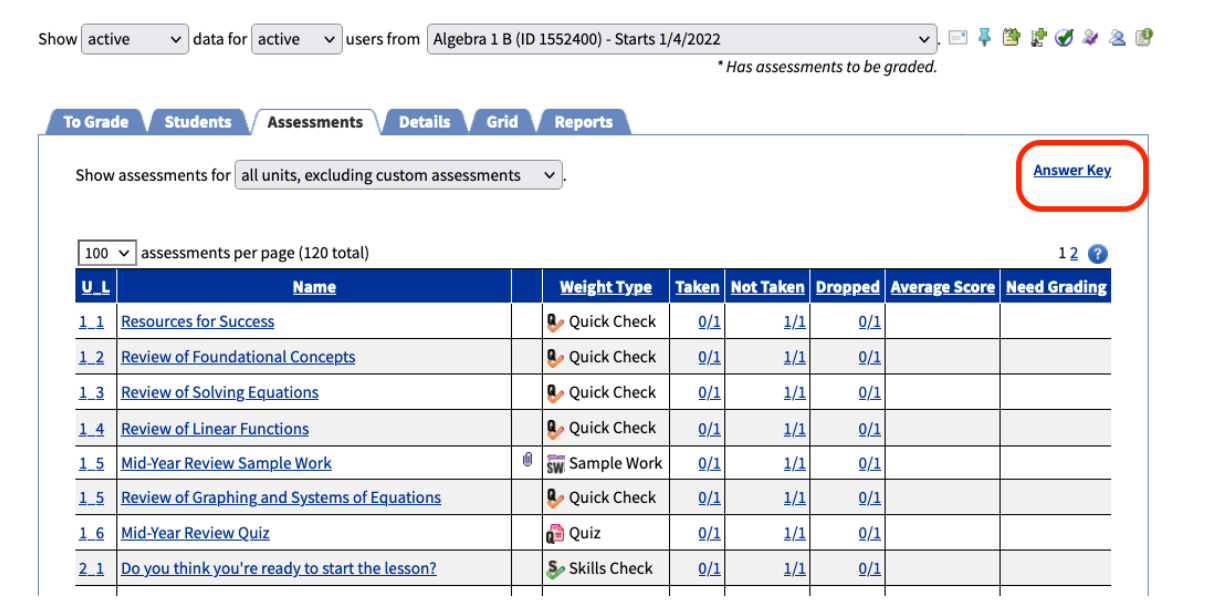

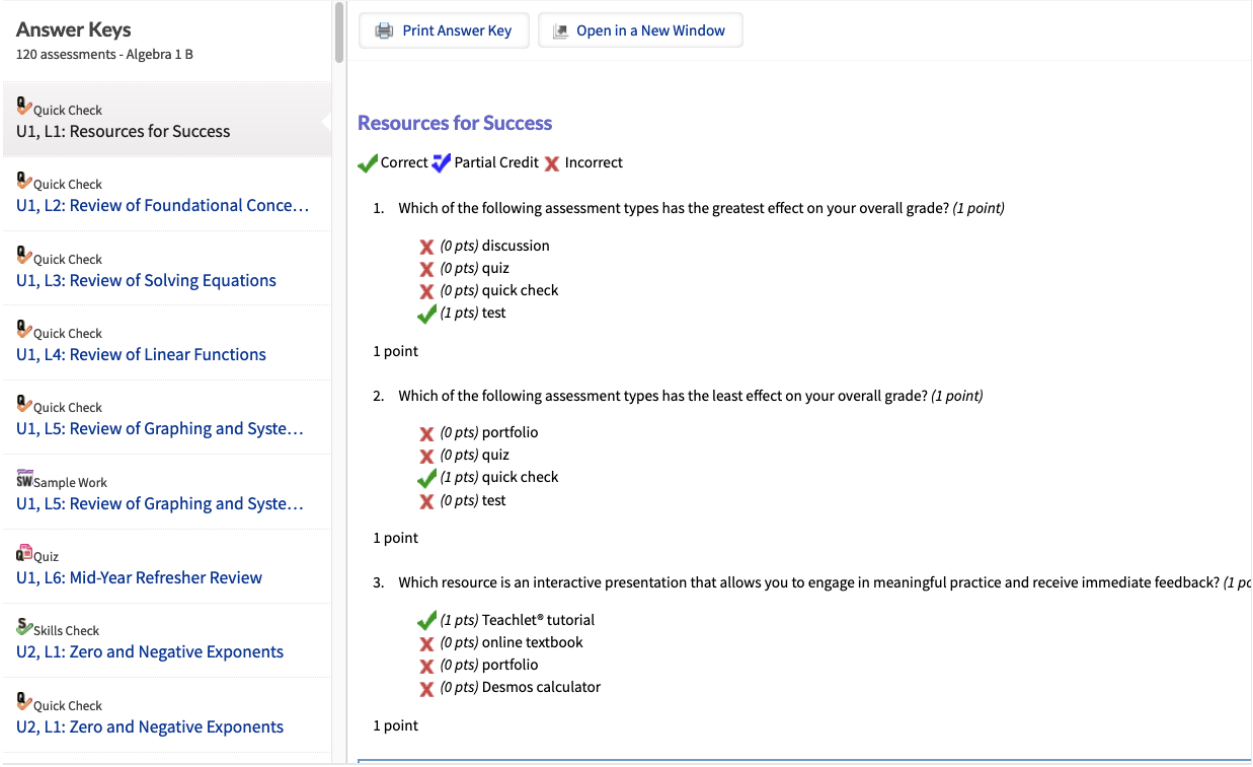

**NEW PEARSON CURRICULUM COURSES: Teachers can access the answer keys by opening the assessment as themselves within the course. The examples below show you two different views of how the answers appear for a teacher within the Pearson Curriculum courses. The Answer Key link will open a new window but not display answers.**

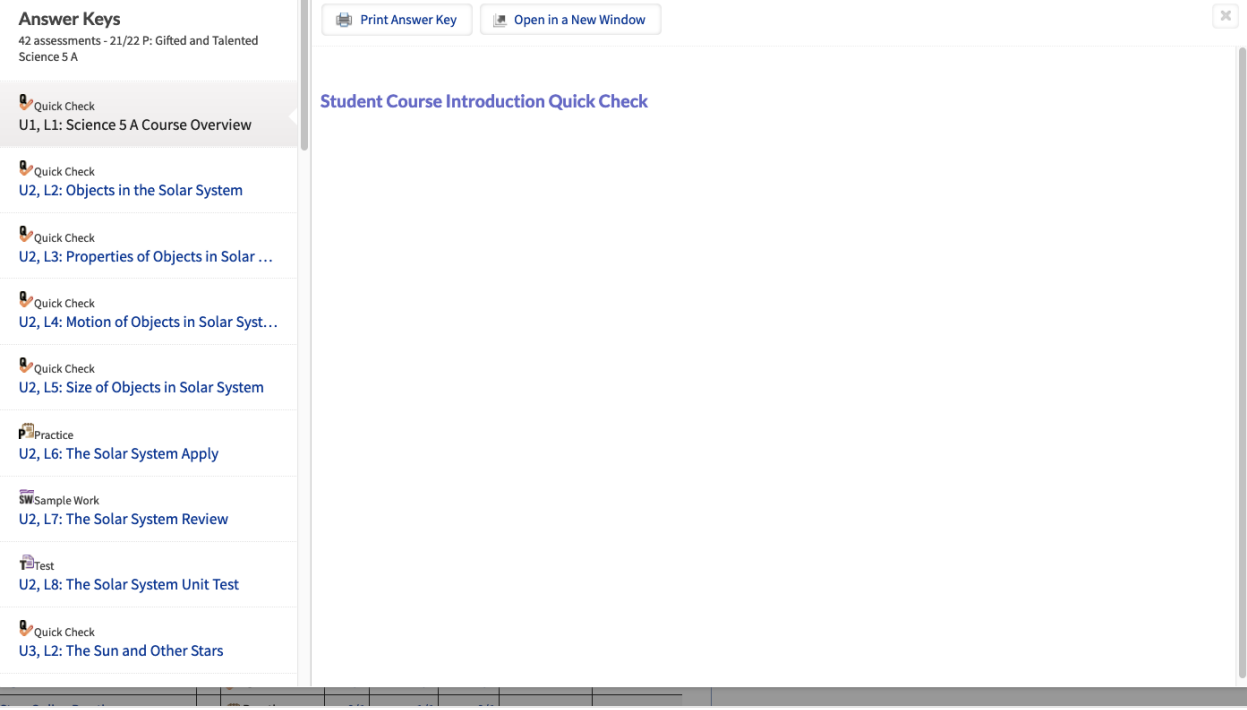

**Teacher view from an unsubmitted assessment:**

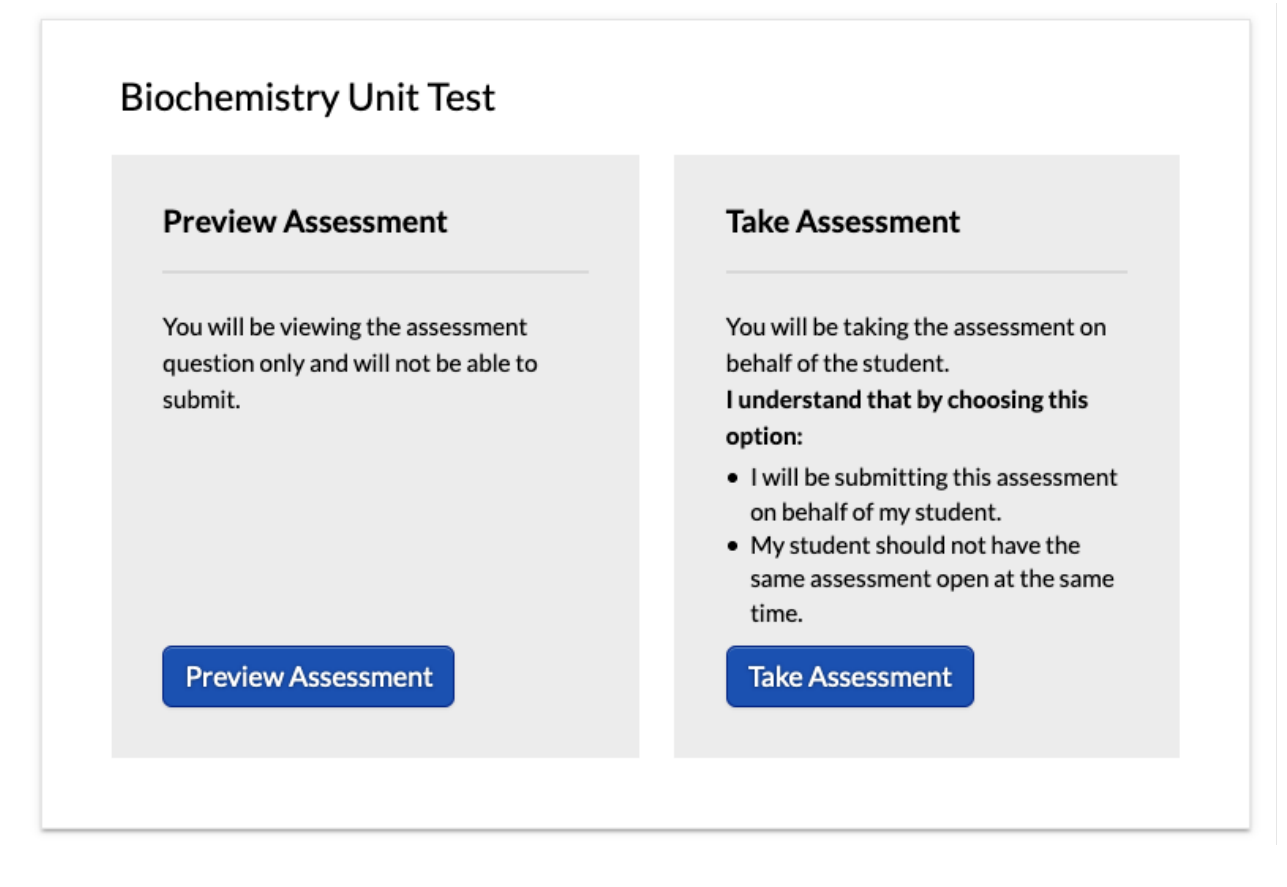

### **Auto-graded Quick Check:**

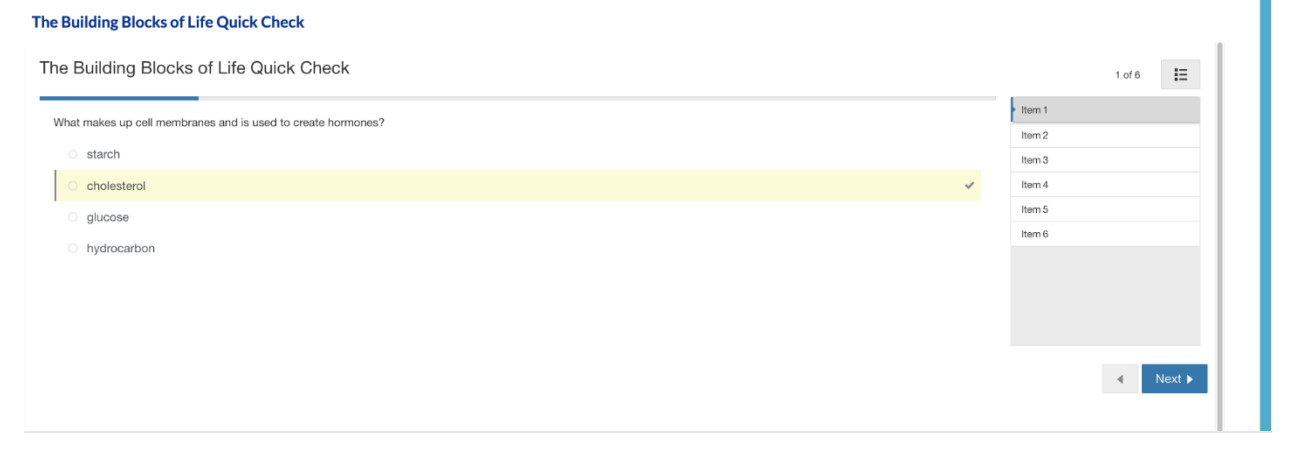

Unit Test with short answer/essay questions, showing grading guidelines and rubric:<br>Blochemistry Unit Test

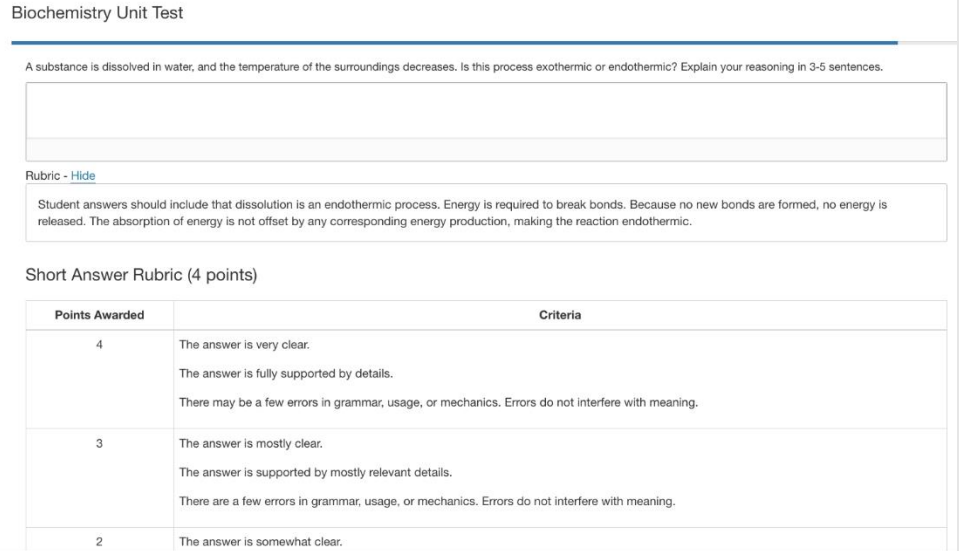

### **Teacher view upon grading a student's submission:**

#### The Solar System Unit Test

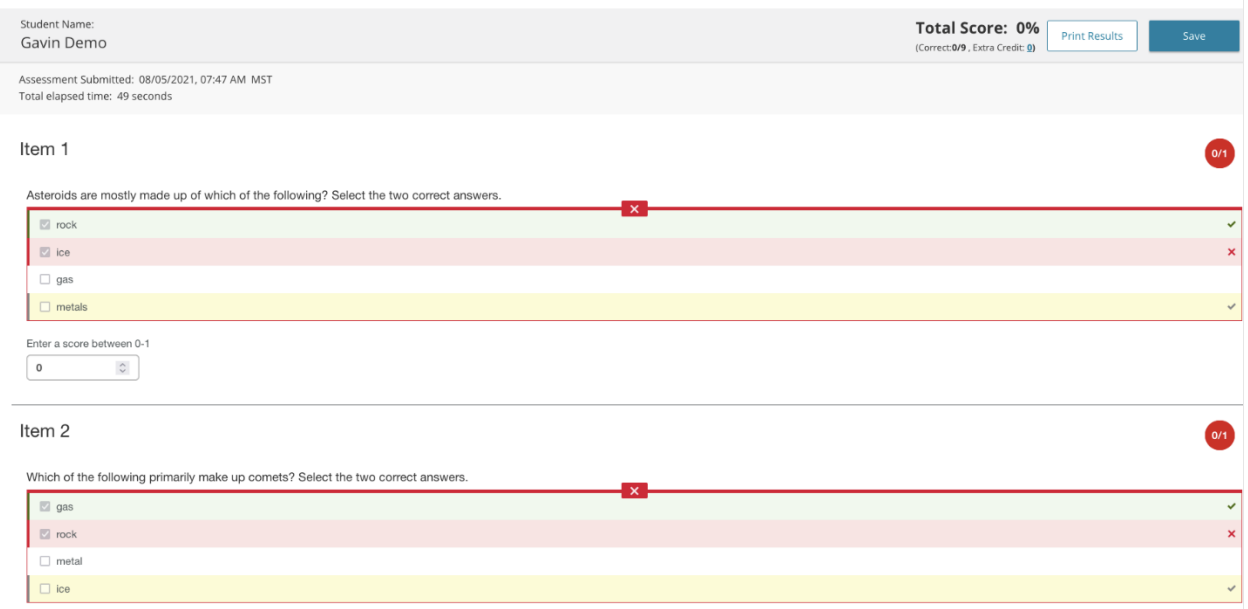

## **Course Materials and Course Differentiation**

### **Do the Pearson Curriculum courses have a textbook (e-text and/or physical**

**copy)?** *(Original Update 9.30.21)*

Pearson curriculum courses do not have a physical textbook. All the instructional materials are found within the lessons in each course.

### **Why is Pearson using more e-texts?** *(Original Update 9.30.21)*

There are many reasons for the shift to e-texts. They allow us to update materials more quickly, which keeps our curriculum accurate, relevant, and fresh for students. We are also able to offer multiple resources so students can get additional perspectives. Digital assets are also more environmentally friendly, as they reduce our reliance on paper, packing and shipping. Students typically handle the transition to e-texts well once they are accustomed to the new format and having that familiarity will serve them well as they enter the workforce or college, where etexts and digital trainings are becoming increasingly commonplace. We have also compared the grades and test scores of students using e-texts to those using printed materials and found that both groups of students performed the same on assessments.

### **Are course materials embedded within the course itself, and are there any extra materials associated with the courses?** *(Original Update 9.30.21)*

Course materials are embedded within the course. No additional materials are needed.

### **In courses where projects and other activities are assigned that students need to gather household materials, are those noted in a materials list? Or only embedded in the lessons? Those were formerly listed and added to**

**Backpacks.** *(Original Update 9.30.21)* They are noted in the material list.

### **Has the expected effort (time and general involvement) for each grade band**

**changed?** *(Original Update 9.30.21)* It hasn't changed for teachers or students.

### **What are the differences between standard and gifted courses?** *(Original Update 9.30.21)*

The gifted courses promote more abstract and complex thinking and in-depth exploration through multi-disciplinary themes. The Honors courses will share content with the standard level courses, with **at least 20% of the course content differentiated for honors-level students.**They vary in stance and presentation from the standard courses as they foster and encourage independent study. The assessments reflect an increased rigor of content as students answer open-ended questions. They also create their own assessment items as they pose their own questions and answer them by conducting their own research. They then share their results and knowledge through self-determined presentation. The learning goals and associated learning objects that are selected for differentiation are identified using the following criteria: 

- Content is integral to the course and likely to be a required objective to align to curriculum standards
- Higher level DOK (extended and strategic thinking including more opportunities to analyze, evaluate, apply)
- Content is conducive to variation or in-depth exploration
- Complexity of conceptual relationships
- Learning objective is critical for college-level course preparation

For assessments, the following adjustments have been made to Honors courses: 

- Quick Checks, Tests, Exams: 20% of the questions are modified to reflect the increased rigor of the instructional content
- Discussions: 20% of the discussions in the course are modified to allow students to create their own assessment questions. Students can make an initial discussion post with their original assessment question(s) and then students can respond and answer each other's questions.
- Portfolios: 20% of the portfolios

### **Will Pearson Curriculum courses offer a Foundation option? Or Honors?** *(Original*

*Update 9.30.21)*

At this point, Foundations courses are not part of the development plan.  Our research showed the differentiation these courses provided was minimal and varied.

Pearson curriculum will offer Honors version of courses.

## **Will Gifted and Talented Literature Study continue to be available?** *(Original*

*Update 9.30.21)*

Yes, Gifted and Talented Literature Study will continue to be available as a complement to the Pearson Curriculum for grades 6-8. It is not required for Pearson Curriculum courses because of the differentiation available with an honors version of each course but schools are able to offer the GT Literature Study supplemental course as well. The supplemental course is available as a print version, not digital.

### **How do you do placement for GT courses, like GT Language Arts and GT Literature Study courses?** *(Original Update 9.30.21)*

This is a school-based decision and handled the same as legacy courses. 

## **Will there be a translator if students don't speak/read English proficiently? Will videos have caption options that put the captions into a different language?**

*(Original Update 9.30.21)* Neither of these are currently available.

## **Caretakers/Observers**

**Where are the Caretakers/Observers Guides found?** *(Original Update 9.30.21)* Customers in Connexus can find the Caretakers/Observers Guides (Learning Coach Guides) in the Backpack of each course under Weblinks. They can be found for all Pearson Curriculum

courses. Teachers not in Pearson Connexus can find the *Caretaker/Observer Guides (Learning Coach Guides)* in a folder in the course table of contents titled Backpack.

### **Can Caretakers/Observers submit student work (e.g., tests)?** *(Original Update 9.30.21)*

All student work must be submitted via the student's account. If the Caretaker/Observer attempts to submit an assessment (e.g., portfolio item, Quick Check, etc.), the teacher will not be able to open the assessment. An error message, "Session not found," appears. This is to be expected because the Caretaker/Observer submitted the work via their account. The teacher will need to reassign the assessment for the student to turn in the assessment again via the student account. 

## **Functionality**

### **Students are not allowed to copy and paste content from the Pearson Curriculum courses to create vocabulary lists, study guides, etc. Why?** *(Original*

*Update 9.30.21)*

Students can copy and paste the content by highlighting the text and then dragging it to a word document or some other program.

### **What browsers should students/teachers use?** *(Original Update 9.30.21)*

Recommendation is Chrome; Internet Explorer does not work for Pearson curriculum courses.

Please note that we always recommend that students run the most up to date version of each browser.

### **Students use a variety of computers and machines. Have we tested the Pearson Created Content access via other browsers than Chrome? If yes, what other browsers are recommended?** *(Original Update 9.30.21)*

Yes, we have tested Chrome, Safari, Firefox, and Edge. We continue to recommend Chrome.

### **What does the blue highlighted text indicate?** *(Original Update 9.30.21)*

When students hover over the blue highlighted keyword, the definitions appear. 

### **Is there a print option to print the lesson in one document?** *(Original Update 9.30.21)*

The print function is in progress and the goal is to have it ready during Fall 2021.

*\*This FAQ item will be updated prior to the SY to provide an update on this feature*.

### **Is the upcoming print option available in Connexus and Pearson Connexus? When is the functionality expected to be online?** *(Original Update 9.30.21)*

The print option is available on V2, not Pearson Connexus. As stated above, this will be ready during Fall 2021.

*\*This FAQ item will be updated prior to the SY to provide an update on this feature*.

**Is there any work on the navigation through the courses? In both Connexus and Pearson Connexus versions navigating through the courses can be misleading with arrows in the lessons and arrows in the bottom right corners.** *(Original Update 9.30.21)*

In Connexus, the new lesson viewer was built to incorporate navigation improvements for the Pearson curriculum courses. There will not be any changes to the navigation experience in Pearson Connexus. Students will use the side arrows to navigate through the lesson content, and the Pearson Connexus toolbar arrows to navigate forward to the assessment.

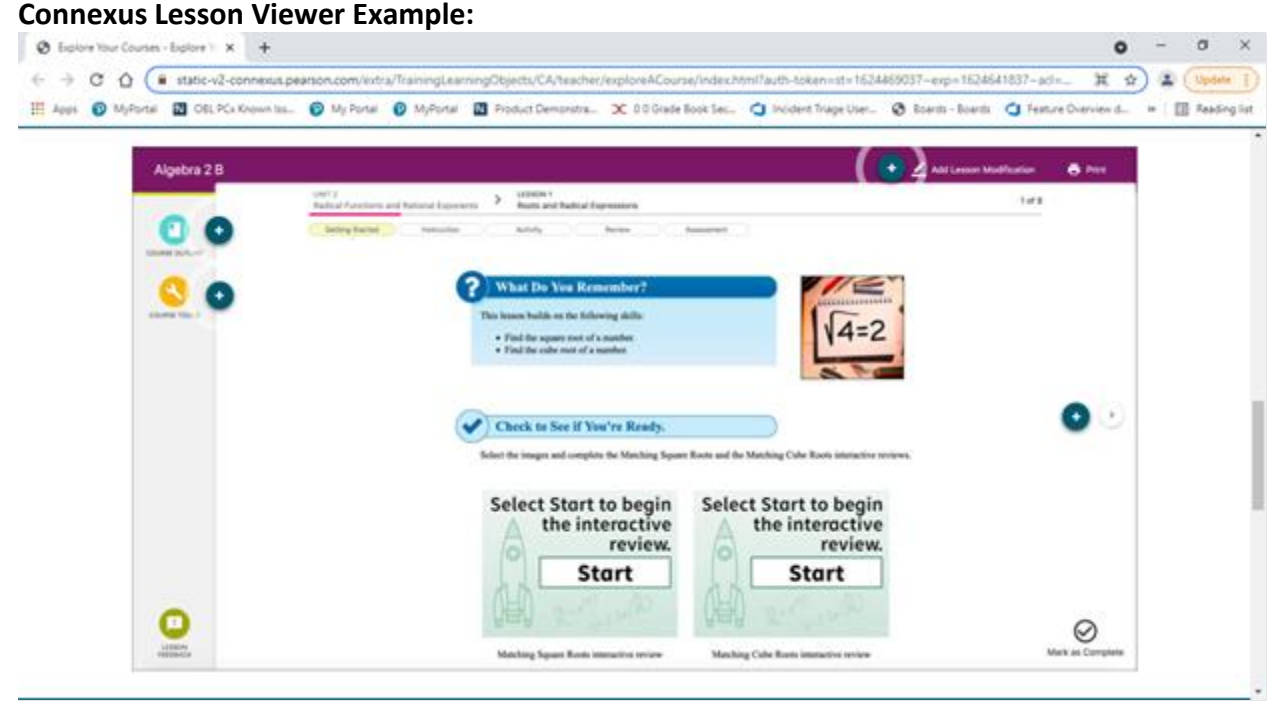

### **Has the movement of lessons or assessments around in Pearson Connexus courses been tested? Does moving content around break any linkages to**

### **assessments, videos, etc.?** *(Original Update 9.30.21)*

Moving lessons and assessments will not break the content. The best practice is to move lesson and assessment pairs together because students are not able to complete an assessment until they complete the lesson preceding it.

Moving content does not break any videos, links, etc.

## **Are there any Pearson Curriculum courses that have compatibility issues with**

**Chromebook?** *(Original Update 9.30.21)*

Testing on Chromebooks started this past school year and is ongoing. There have been no compatibility issues with Chromebooks.